## Customer Portal

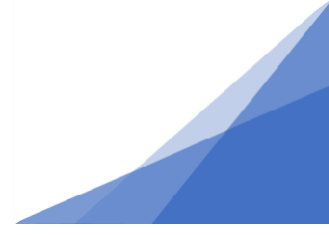

## **How To: Searching For and Sorting Permits**

1. Log in to the Customer Portal. From the top menu select Search.

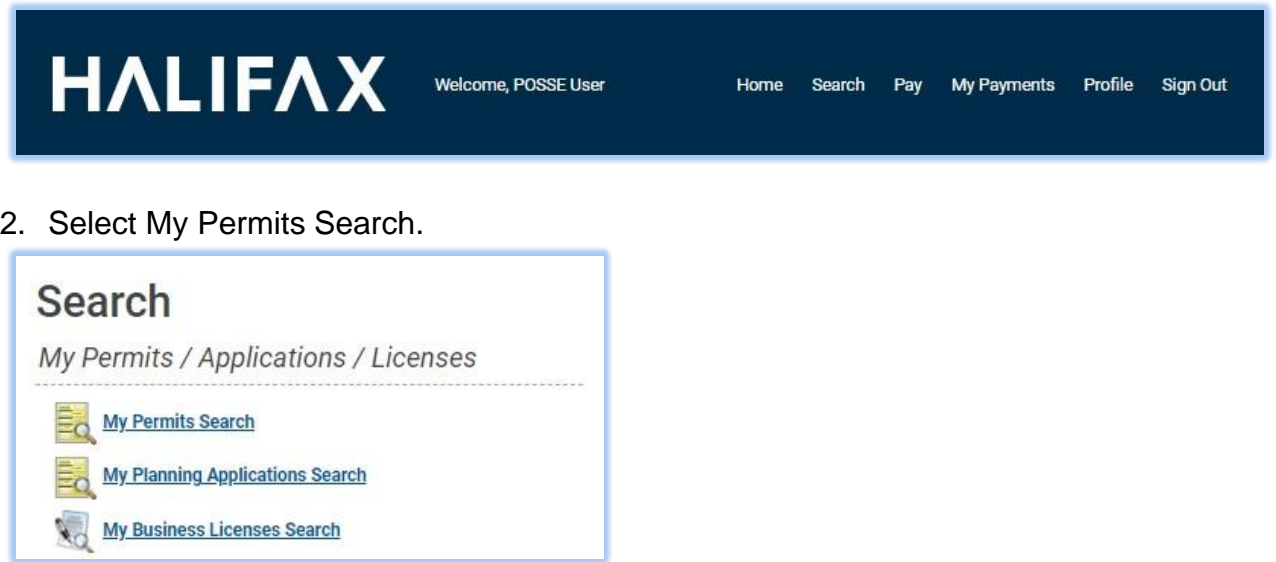

My Permits search results are limited to those permits where you are the applicant.

3. Enter the known information and click Search. \*\*If searching by permit number, the full number must be entered (e.g., GP-2020-00145)

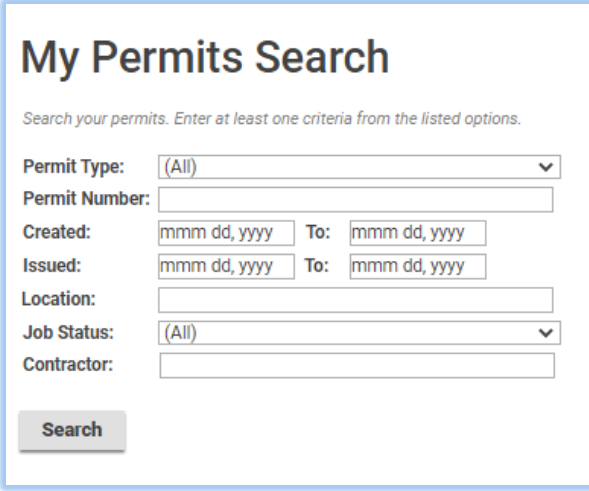

**Searching For and Sorting Permits**

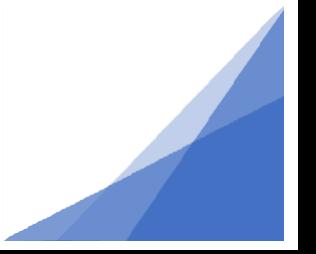